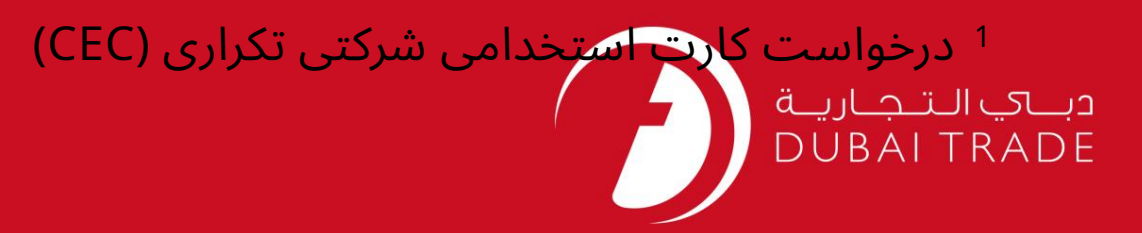

# خدمات الکترونیک جافزا کارت اشتغال (CEC) برای شرکت تکراری اقدام کنید دفترچه راهنمای کاربر

اطلاعات حق چاپ

حق چاپ 2009 ©توسط تجارت دبی. کلیه حقوق محفوظ است سند وی و کلیه ضمائم مرتبط ذکر شده در آن متعلق به تجارت دبی می باشد. این سند فقط باید توسط اشخاص مجاز توسط تجارت دبی به منظور انجام تعهدات خود تحت یک قرارداد خاص با تجارت دبی مورد استفاده قرار گیرد.

کپی، چاپ، افشای غیرمجاز این سند به شخص ثالث و ارسال این سند به هر مقصد دیگر توسط هر رسانه ای، اقدامی غیرقانونی و موجب اقدامات قانونی مناسب می شود.

#### اعلان سند کنترل

این یک سند کنترل شده است. دسترسی غیرمجاز، کپی کردن، تکثیر و استفاده برای هدفی غیر از آنچه که در نظر گرفته شده است، ممنوع است. سند او در رسانه های الکترونیکی نگهداری می شود. تعدادی از نسخه های سخت آن کنترل نشده است و ممکن است آخرین نسخه نباشد. از آخرین نسخه موجود با TRADE DUBAIمطمئنشوید.

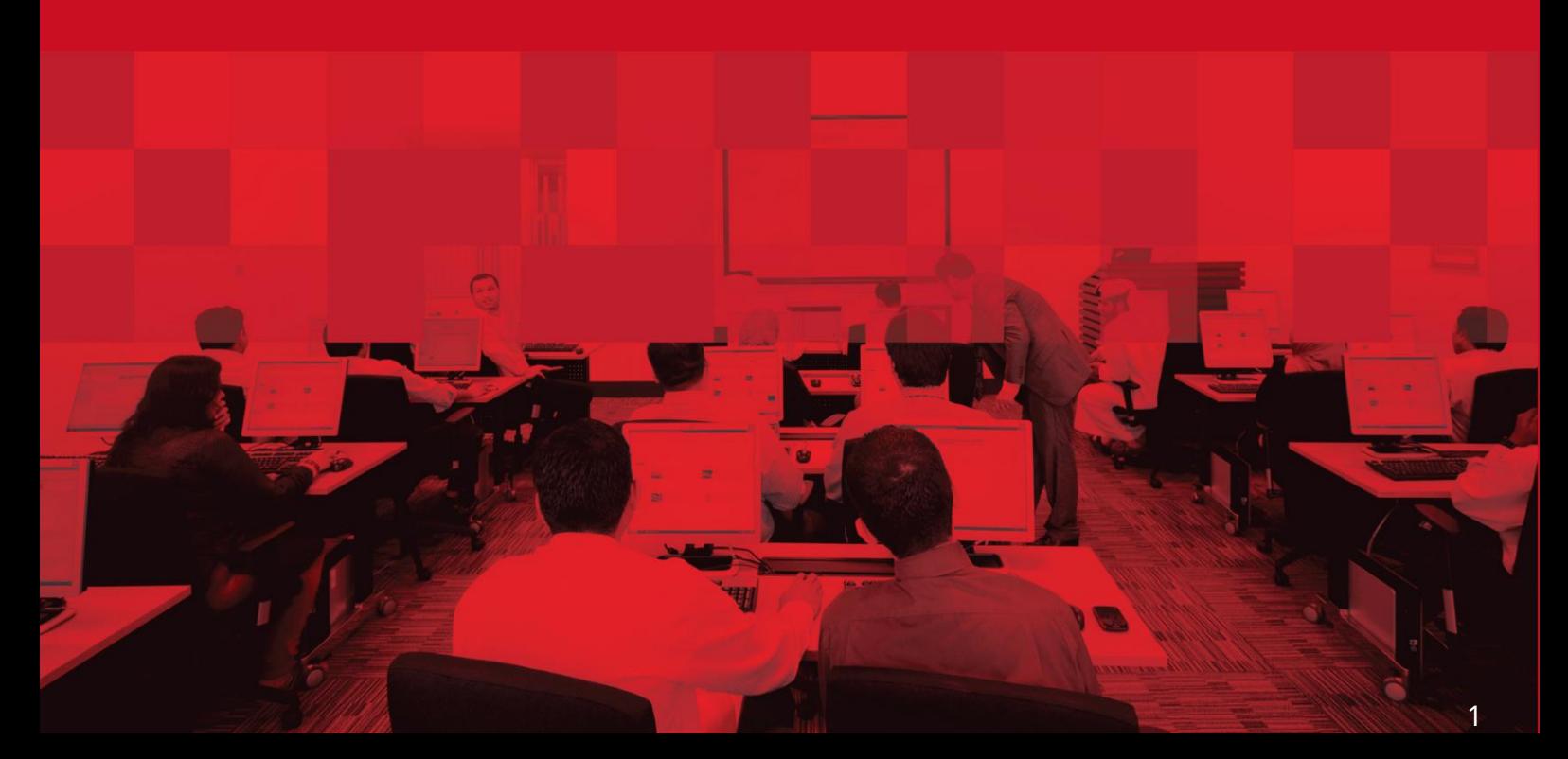

2

#### جزئیات سند

#### اطلاعات سند

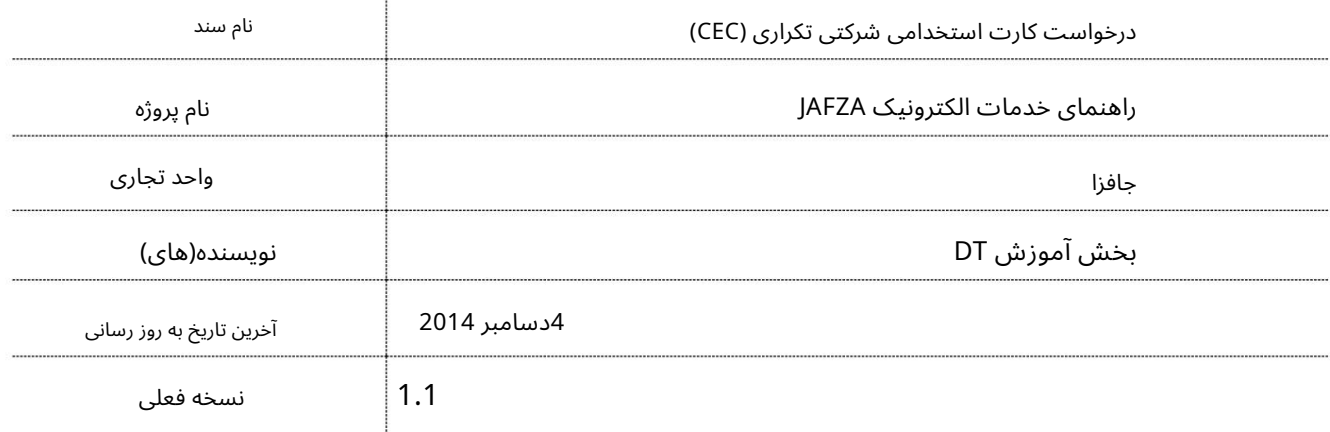

## تاریخچه ویرایشهای

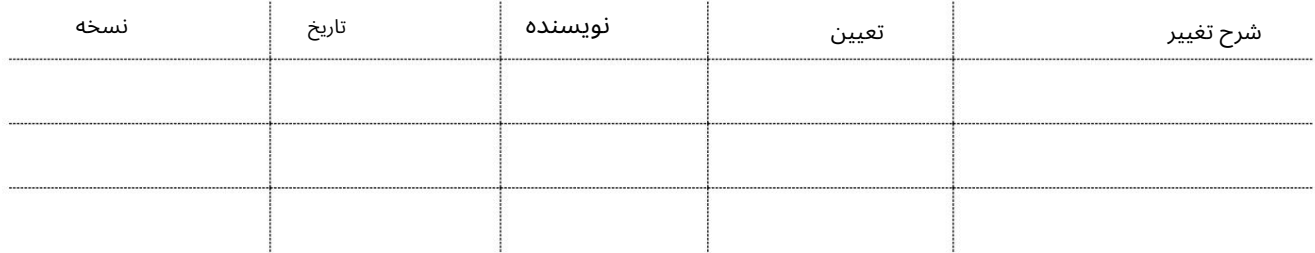

## تاریخچه تایید

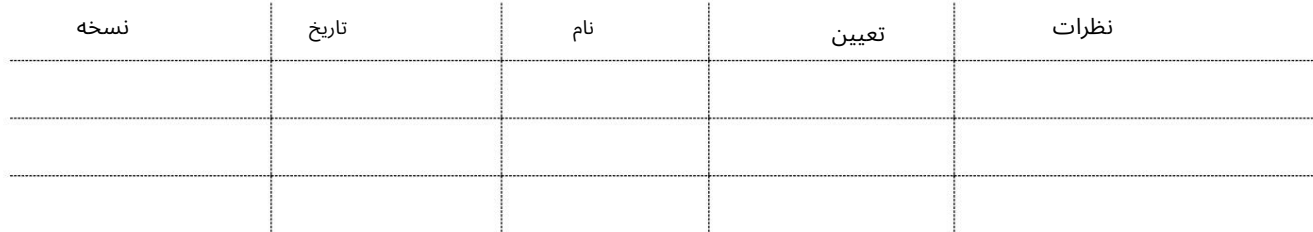

#### توزیع

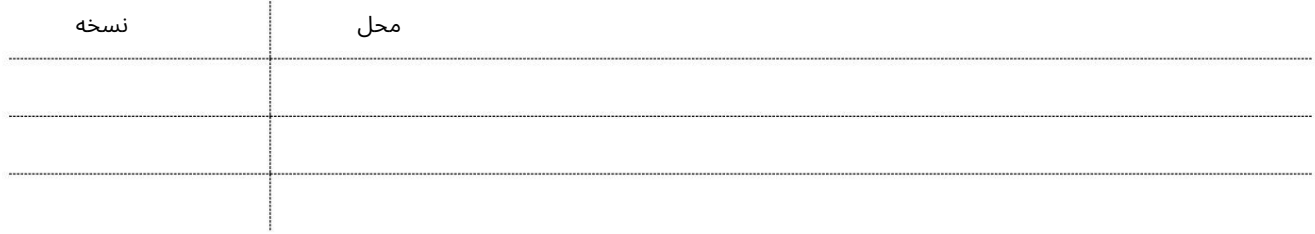

این سرویس برای درخواست کارت استخدامی شرکت (CEC)تکراری برای کارمند در صورت مفقود شدن کارت استخدام شرکت است. گزارش پلیس برای ارسال این درخواست الزامی است.

توجه: هیچ سرویسی برای درخواست کارت استخدامی جدید شرکت (CEC)وجود ندارد زیرا کارت استخدام جدید شرکت با درخواست ویزای استخدام جدید بسته بندی شده و پس از تکمیل مراحل ویزای جدید استخدام ارسال می شود.

جهت یابی:

.1ورود به دبی تجارت

2.از منوی سمت چپ به Employee Servicesبروید

3.سپس به کارت استخدام شرکت (CEC)بروید

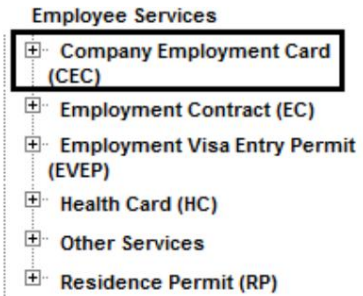

کنید کلیکApply for Duplicate CEC – Approval ی رو4.

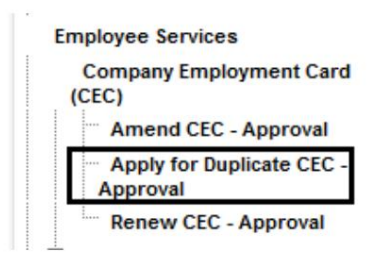

5.سپس بر روی Create New Requestکلیک کنید

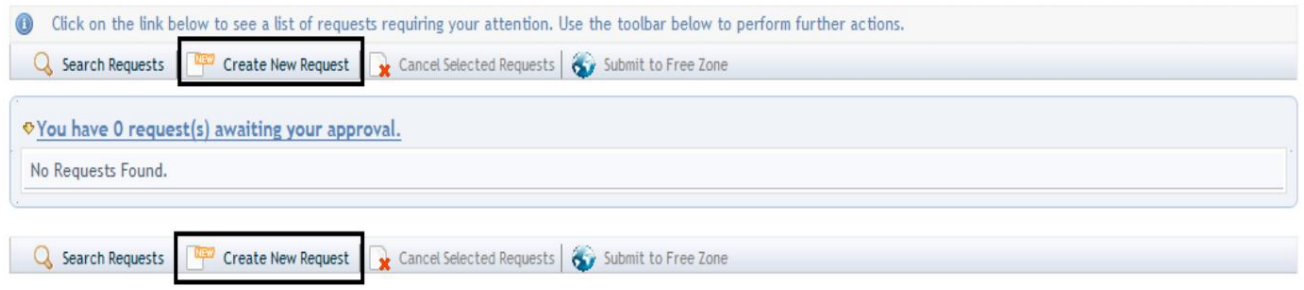

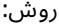

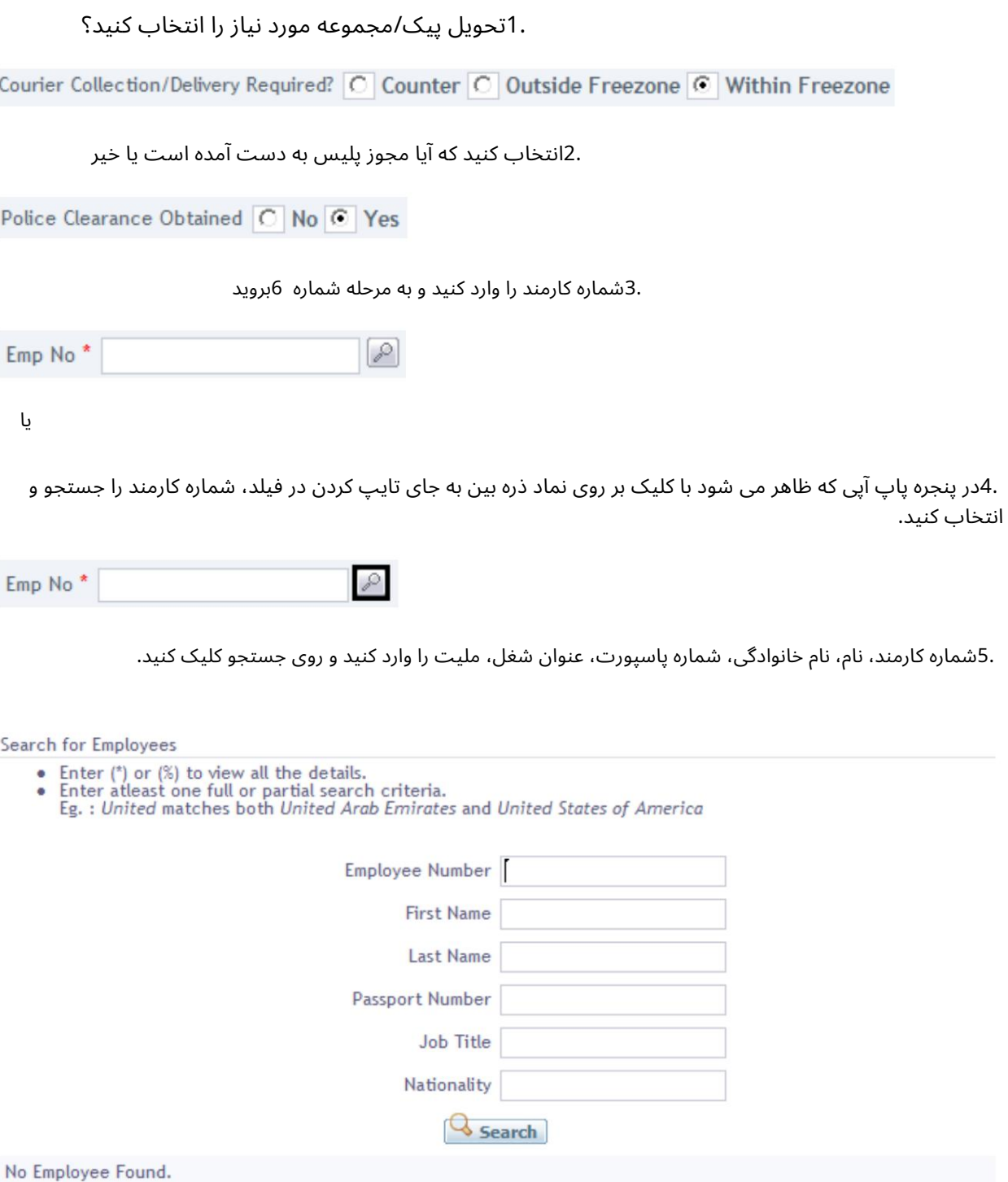

### .6دلیل درخواست را مشخص کنید یا اطلاعات اضافی برای AFZAاِبدهید.

Specify the reason for request / Additional Information for JAFZA

4

برای ذخیره درخواست برای اقدام آینده

5

برای ارائه درخواست به سازمان منطقه آزاد برای

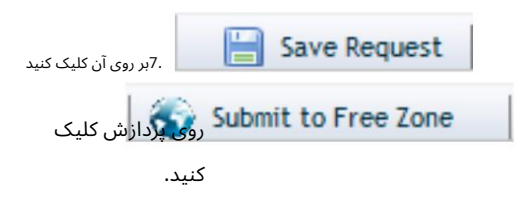

.8برای تایید هزینه ها و ارسال درخواست، روی Pay nowکلیک کنید.

```
درخواست کارت استخدامی شرکتی تکراری (CEC)
```
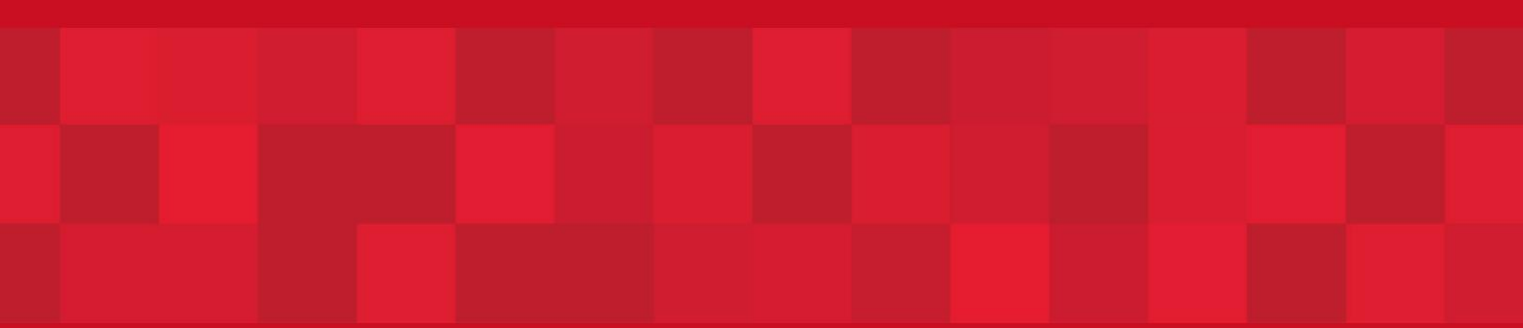

www.dubaitrade.ae

 $\overline{6}$